# **Processamento de Imagens**

O processamento digital de imagens usa intensivamente vetores e matrizes. Uma imagem é geralmente representada como uma matriz de pixels, onde cada pixel é descrito por um ou mais valores inteiros que indicam seus níveis de cor ou de luminosidade. Por isso, processar imagens é uma ótima forma de exercitar o uso de matrizes.

## **O formato PGM**

Para facilitar a leitura e escrita dos arquivos de imagem, neste projeto será adotado o formato de imagem [Portable Gray Map](https://en.wikipedia.org/wiki/Netpbm_format) (PGM), um formato de imagem em **níveis de cinza** bem simples e fácil de ler/escrever. Boa parte dos programas de tratamento de imagens reconhece o formato PGM.

Eis um exemplo de imagem no formato PGM:

#### [feep.pgm](https://wiki.inf.ufpr.br/maziero/doku.php?do=export_code&id=c:processamento_de_imagens&codeblock=0)

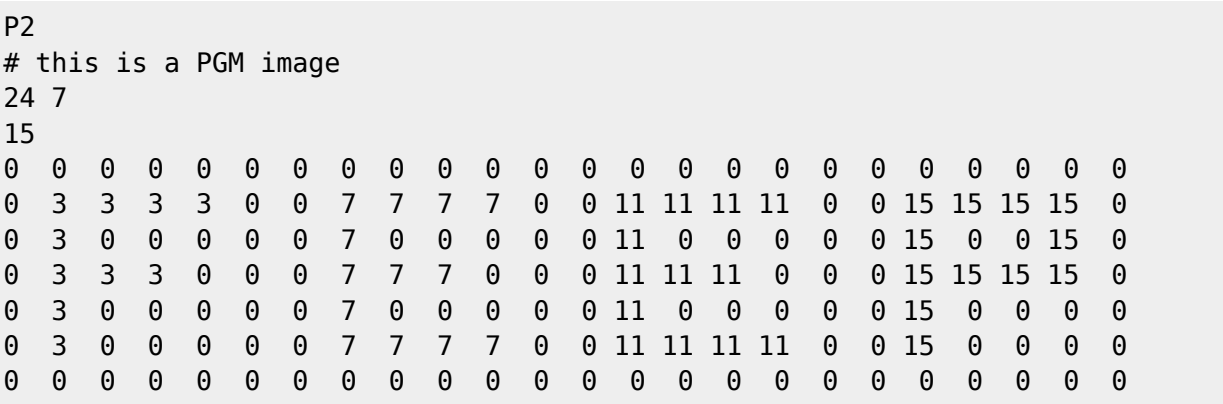

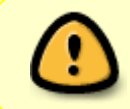

Existem duas variantes do formato PGM: PGM plain (P2) e PGM raw (P5); **ambas** devem ser lidas pelos filtros implementados neste projeto. Mais detalhes sobre essas variantes podem ser obtidas [nesta página.](http://netpbm.sourceforge.net/doc/pgm.html)

Alguns exemplos de imagens no formato PGM para usar no projeto:

- [Imagens selecionadas](https://wiki.inf.ufpr.br/maziero/lib/exe/fetch.php?media=c:imagens.tar.gz)
- [Muitos outros exemplos](http://people.sc.fsu.edu/~jburkardt/data/pgma/pgma.html)

## **Filtros de imagem**

Este projeto visa construir filtros simples para imagens digitais em níveis de cinza, no formato PGM (P2 e P5) com pixels de 8 bits (1 byte).

#### **Filtro negativo**

O filtro negativo consiste em converter cada pixel da imagem em seu complemento. Sendo max o valor máximo

para um pixel na imagem, o complemento de um pixel com valor v seria max-v.

Forma de chamada:

pgmnega -i input -o output

Exemplo de entrada e de saída:

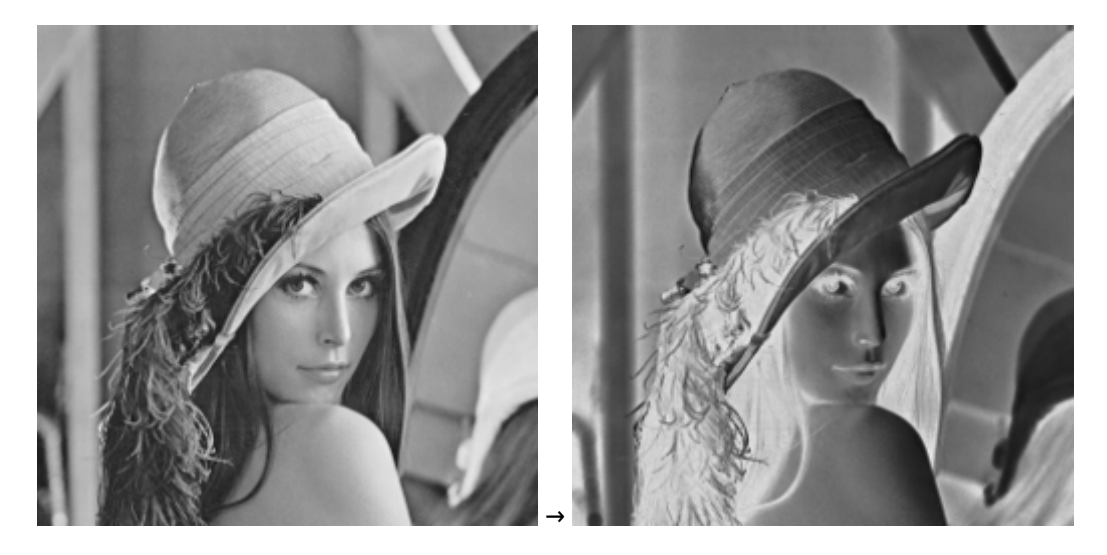

#### **Filtro de rotação simples**

O filtro de rotação gira uma imagem em 90° no sentido horário.

Forma de chamada:

pgmrotacao -i input -o output

Exemplo de entrada e de saída:

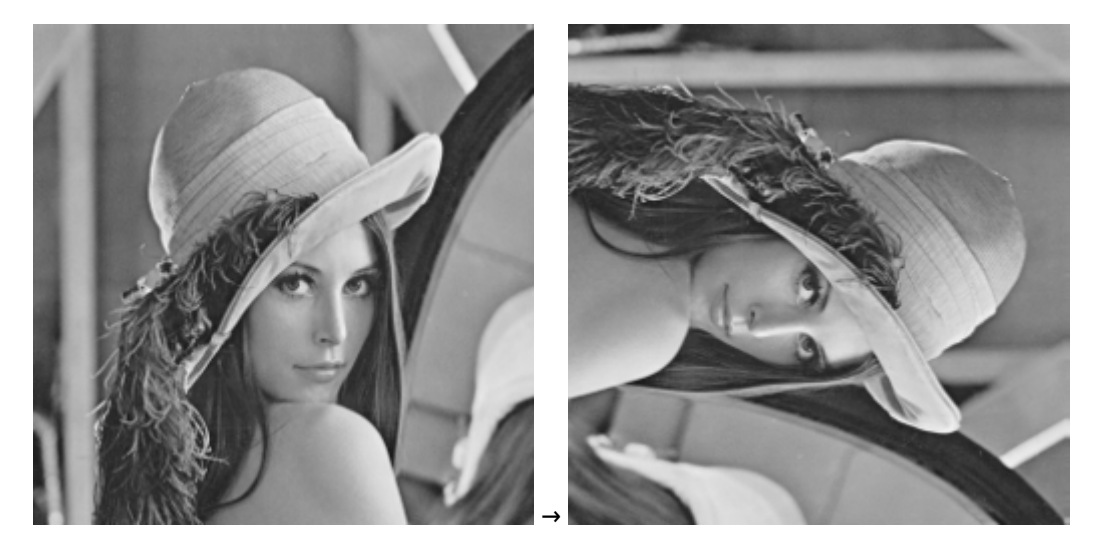

#### **Filtro de rotação livre**

O filtro de rotação gira uma imagem em um ângulo θ (>0) no sentido **horário**, em relação ao seu centro (vide [rotação de imagens 2D\)](https://en.wikipedia.org/wiki/Rotation_matrix#In_two_dimensions).

Requisitos:

- O tamanho da imagem de saída deve ser ajustado para **não cortar os cantos** da imagem.
- Os espaços vazios gerados pela rotação devem ser **preenchidas com a cor branca**.
- $\bullet$  O ângulo de rotação é informado pela opção -a; se não for informado, por default θ = 90º.

Forma de chamada:

pgmrotacao -a N -i input -o output

Exemplo de entrada e de saída para θ =  $30^\circ$ :

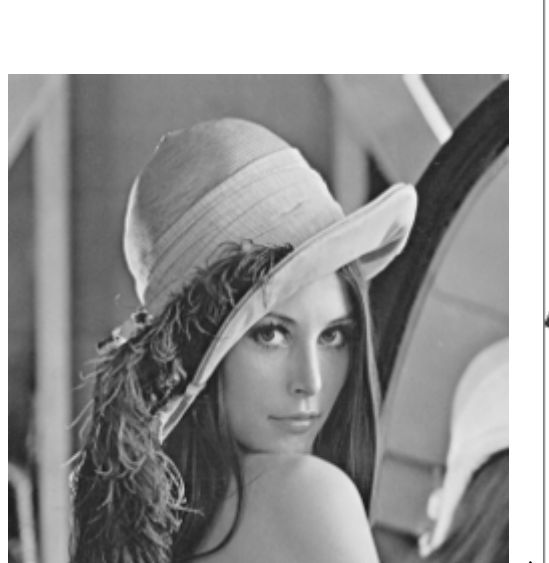

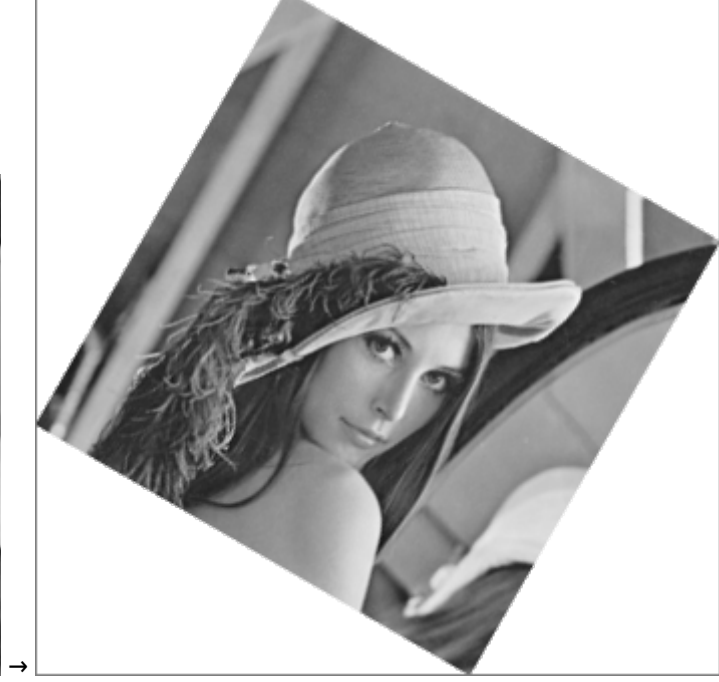

### **Filtro de limiar**

O filtro de limiar [\(threshold filter\)](https://en.wikipedia.org/wiki/Thresholding_%28image_processing%29) converte uma imagem em tons de cinza em um imagem em preto-e-branco (2 cores). A forma mais simples de fazer isso é comparar o valor de cada pixel com um limiar pré-definido: se o valor do pixel for igual ou superior ao limiar, ele vira branco (v=max), caso contrário ele vira preto (v=0).

Forma de chamada:

pgmlimiar -l N -i input -o output

onde N é um limiar real entre 0.0 (0% do valor máximo) e 1.0 (100% do valor máximo). Caso o limiar não esteja definido, assume-se que seja 50%.

Exemplo de entrada e de saídas com limiar de 50% e 75%:

Last update: 2023/08/01 16:23 c:processamento de imagens https://wiki.inf.ufpr.br/maziero/doku.php?id=c:processamento de imagens

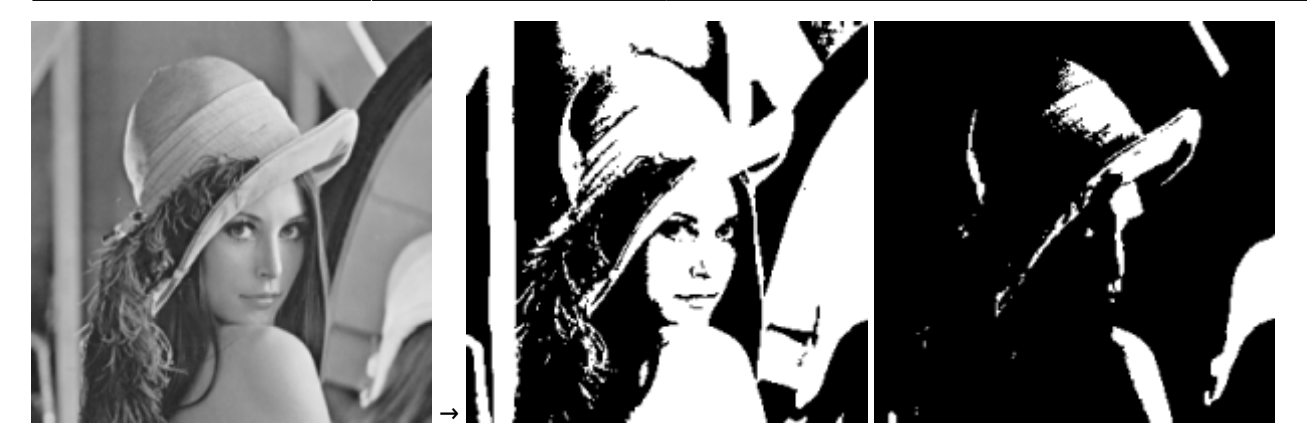

#### **Filtro de redução de ruído pela média**

O filtro da média é usado para para "limpar" uma imagem, ou seja, reduzir o seu nível de ruído. O algoritmo é básico bem simples: para cada pixel, seu valor deve ser substituído pela média de todos os 9 pixels vizinhos (incluindo ele mesmo).

Deve ser tomado cuidado especial ao tratar os pixels nas primeiras e últimas linhas ou colunas, pois eles não têm todos os vizinhos. Nesses casos, devem ser considerados no cálculo somente os vizinhos existentes.

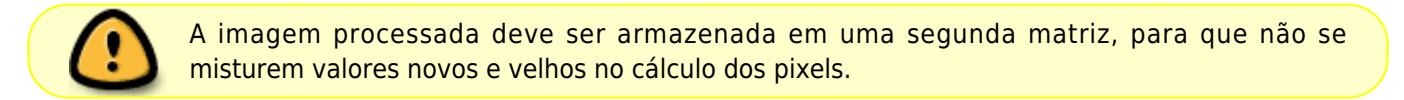

Forma de chamada:

pgmmedia -i input -o output

Exemplo de entrada e de saída:

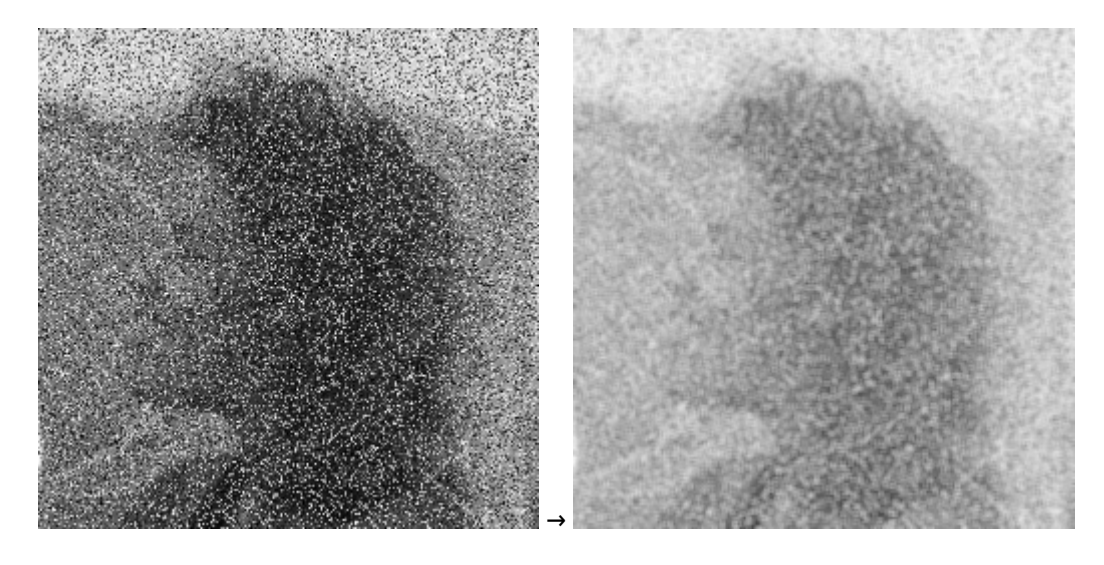

#### **Filtro da mediana**

O [filtro da mediana](https://en.wikipedia.org/wiki/Median_filter) reduz o nível de ruído de uma imagem sem prejudicar muito sua nitidez. Este filtro consiste

basicamente em substituir o valor de um pixel pelo valor da [mediana](https://pt.wikipedia.org/wiki/Mediana_%28estat%C3%ADstica%29) de seus pixels vizinhos. O número de vizinhos a considerar é definido por uma **máscara**, ou seja, a matriz de vizinhos que circunda o pixel a tratar (incluindo ele mesmo):

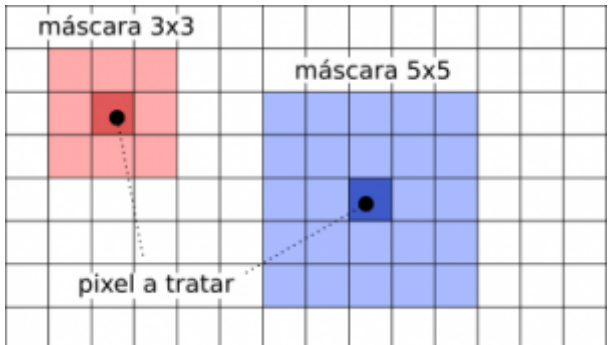

Requisitos:

- O tamanho da máscara é um inteiro positivo ímpar, que pode ser informado na linha de comando (opção -m); caso não seja informado, o valor default é 3, para uma máscara de 3×3 pixels.
- Os pixels nas bordas da imagem não têm todos os vizinhos e portanto não devem ser filtrados.
- Para ordenar os valores dos pixels deve ser usada a função qsort da biblioteca C (man qsort).

Forma de chamada:

```
pgmmediana -m N -i input -o output
```
Exemplo de entrada e de saída:

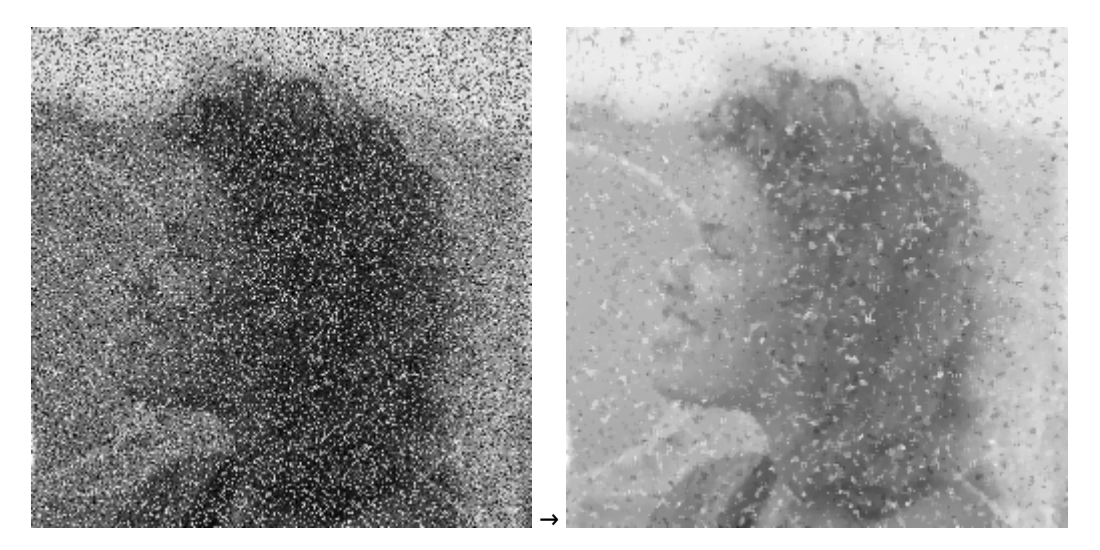

### **Filtro LBP (Local Binary Patterns)**

LBP ([Local Binary Patterns](https://en.wikipedia.org/wiki/Local_binary_patterns)) ou Padrões Binários Locais, é um descritor de textura muito utilizado em algoritmos de reconhecimento de imagens. O funcionamento desse filtro é simples: para cada pixel de uma imagem com 256 níveis de cinza, seleciona-se uma vizinhança de 8 pixels. O valor LBP é então calculado para o pixel central e armazenado na imagem destino, que possui as mesmas dimensões da imagem original.

Para o cálculo do LBP de um pixel, usa-se uma **máscara** com valores 2<sup>n</sup>, com n = {0, ..., 7}, ou seja: 1, 2, 4, 8, 16, 32, 64 e 128. O exemplo abaixo ilustra o cálculo de LBP para o pixel com valor 6:

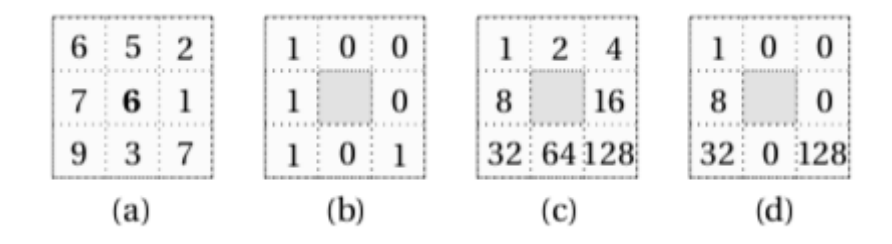

Considere o pixel central com valor 6 e seus oito vizinhos na imagem (a). O valor do pixel central é utilizado como limiar e todos os pixels com valor de intensidade maior ou igual a ele recebem 1, caso contrário, 0 (b). Esses valores são então multiplicados pela máscara (c ), resultando então nos valores apresentados em (d). O valor LBP do pixel 6 é dado pela soma desses valores, ou seja LPB = 1+8+32+128 = 169. Note que essa codificação garante valores LBP entre 0 e 255.

Forma de chamada:

pgmlbp -i input -o output

Exemplo de entrada e de saída:

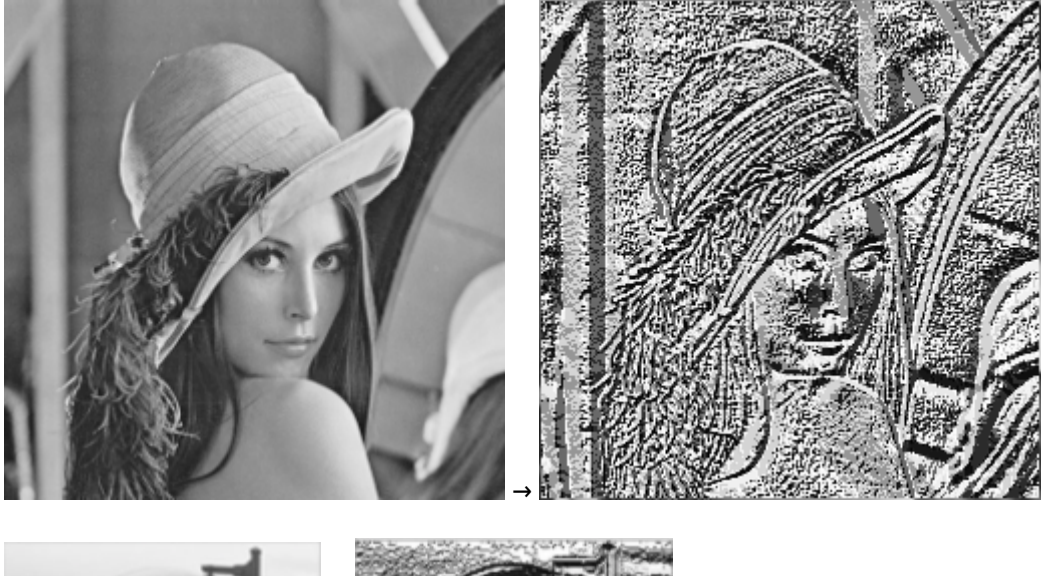

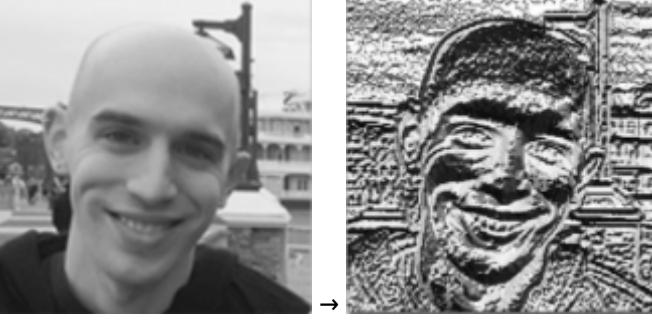

### **Outros filtros (ideias)**

- mudança de escala
- detecção de bordas
- melhoria de nitidez
- melhoria de contraste
- $\bullet$  ...

### **Atividade**

- Implementar os filtros acima definidos como arquivos e comandos separados. Exemplo: o filtro de negativo deve ser implementado em um arquivo pgmnega.c que gera um executável pgmnega. **Respeite os nomes dos executáveis** indicados nas descrições acima!
- Os filtros devem aceitar como entrada imagens no formato PGM (P2 e P5, plain e raw) e devem gerar como saída imagens no mesmo formato da entrada.
- O formato PGM permite definir imagens com pixels de 8 ou 16 bits. Para este trabalho, considere somente imagens com pixels de 8 bits (todas as imagens fornecidas como exemplo têm pixels de 8 bits).
- As rotinas comuns (leitura/escrita de arquivos, tratamento da linha de comando, etc) devem ser implementadas em arquivos separados, cujos cabeçalhos são incluídos nos arquivos de implementação dos filtros.
- Sempre que possível, as informações da imagem necessárias às funções devem ser transferidas como parâmetros (por valor ou por referência, dependendo da situação). Minimizar o uso de variáveis globais.
- Use alocação dinâmica de memória para as imagens, para poder processar as imagens maiores. Só aloque a memória após encontrar o tamanho da imagem.
- Construir um Makefile para o projeto:
	- Ao menos os alvos all (default), clean e purge.
	- $\circ$  CFLAGS = -Wall
	- Compilar e ligar separadamente (gerar arquivos .o intermediários)
- O que deve ser entregue ao professor:
	- arquivos .c e .h
	- arquivo Makefile

Por favor, não envie as imagens de teste!

#### **Uso de arquivos**

- A opção -i indica o nome do arquivo de entrada; se não for informado, deve-se usar a entrada padrão (stdin).
- A opção -o indica o nome do arquivo de saída; se não for informado, deve-se usar a saída padrão (stdout).
- Todas as mensagens de erro devem ser enviadas para a saída de erro (stderr).

Essas opções podem ser usadas em qualquer combinação, ou seja:

```
// entrada e saída em arquivos
pgmmediana -i input.pgm -o output.pgm
pgmmediana -o output.pgm -i input.pgm
// entrada em arquivo, saída em stdout, vice-versa ou ambos
pgmmediana -i input.pgm > output.pgm
pgmmediana -o output.pgm < input.pgm
pgmmediana < input.pgm > output.pgm
// as opções podem estar em qualquer ordem
pgmmediana -m 5 -i input.pgm -o output.pgm
pgmmediana -i input.pgm -m 5 -o output.pgm
pgmmediana -o output.pgm -i input.pgm -m 5
```
### **Estrutura do código-fonte**

O código-fonte deve ser estruturado em arquivos .c e .h que agrupem as diversas funcionalidades. A figura abaixo traz uma uma **sugestão de estrutura** para o código-fonte (as setas correspondem a includes):

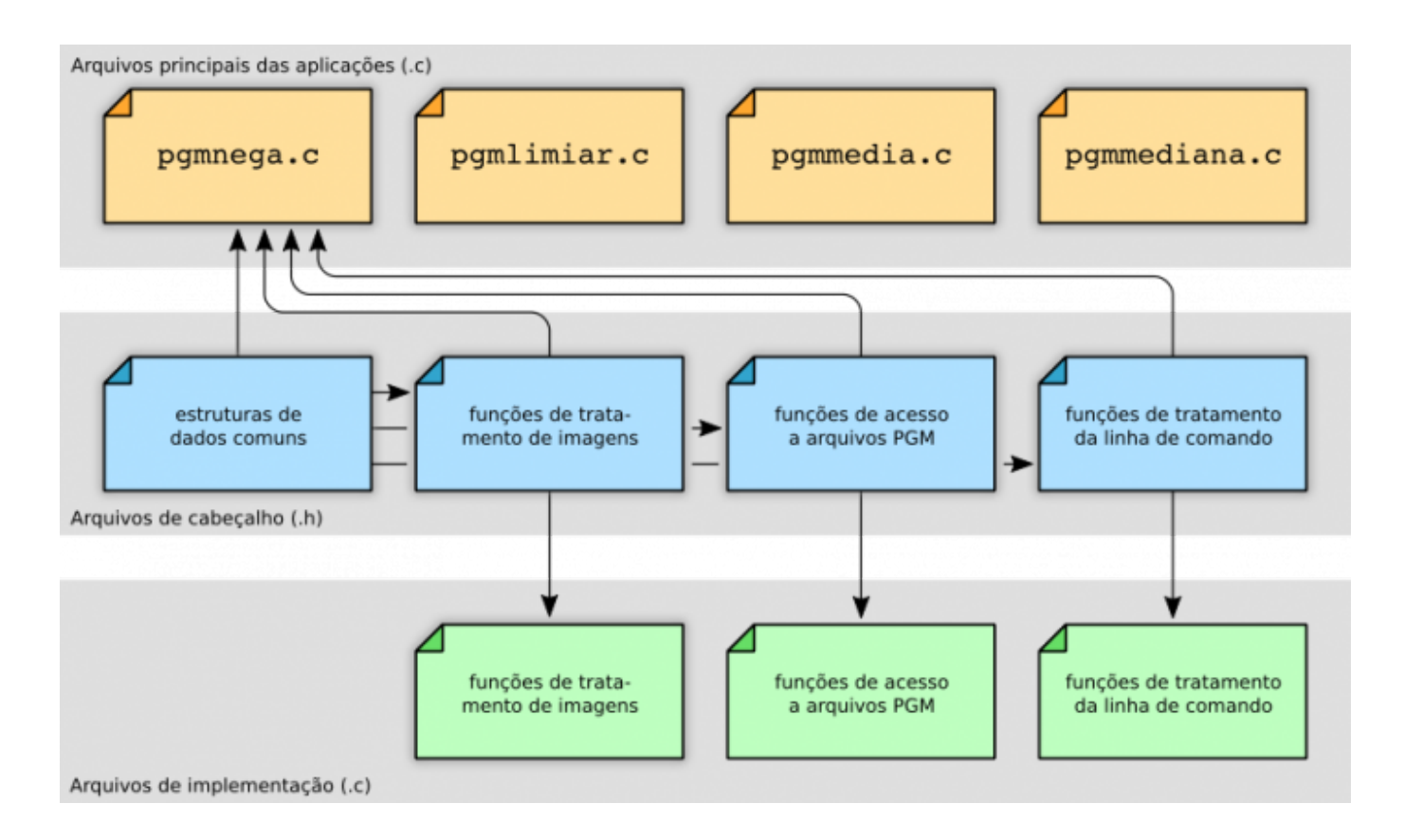

#### From:

<https://wiki.inf.ufpr.br/maziero/>- **Prof. Carlos Maziero**

Permanent link: **[https://wiki.inf.ufpr.br/maziero/doku.php?id=c:processamento\\_de\\_imagens](https://wiki.inf.ufpr.br/maziero/doku.php?id=c:processamento_de_imagens)**

Last update: **2023/08/01 16:23**

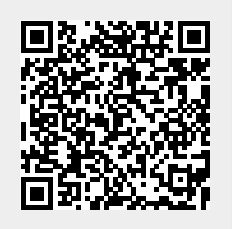